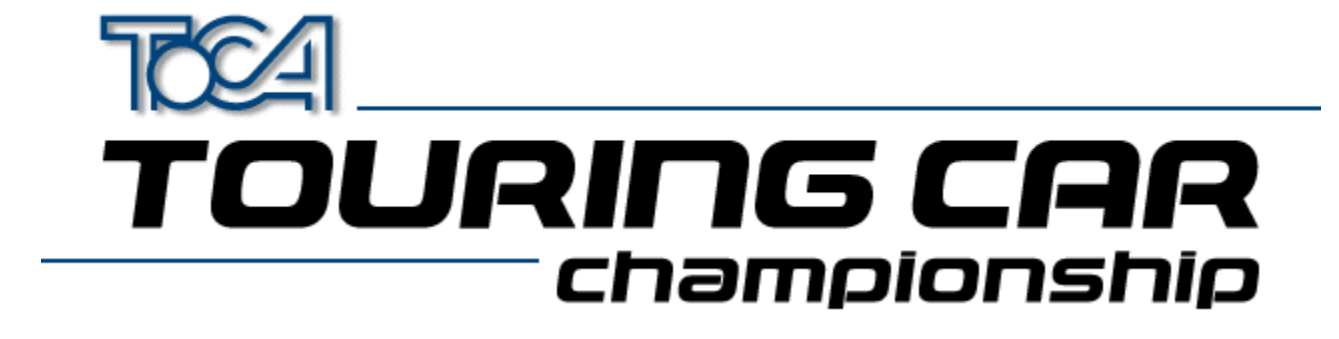

### Guida di TOCA Touring Car Championship

 Appendum (English) **Copyright** Assistenza tecnica Codemasters sul Web

## Schede grafiche 3D

Informazioni generali I driver più recenti Siti Web

### Impostazione joystick

Informazioni generali Come installare il driver del joystick in Windows Come impostare il/i joystick per Windows Come impostare il/i joystick per TOCA Touring Car Championship Come usare più joystick Risoluzione di problemi tecnici

### DirectX 5

Cos'è DirectX Risoluzione di problemi tecnici

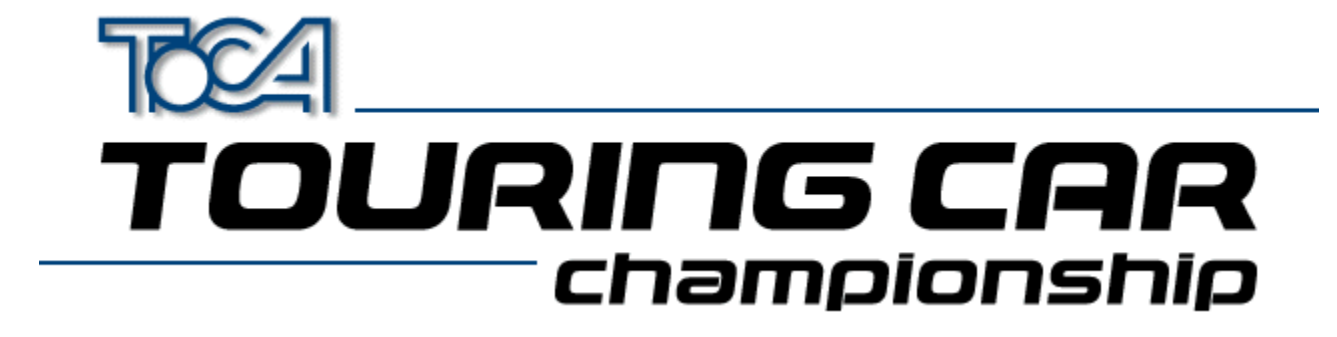

### **Copyright**

© 1997 The Codemasters Software Company Limited e Codemasters Limited. "Codemasters". Tutti i diritti riservati. BTCC. Il Campionato turismo inglese, TOCA e tutte le variazioni, i copyright, i marchi registrati e le immagini usate o associate con il Campionato turismo inglese RAC e/o le vetture BTCC riprodotte sono tutti copyright e/o marchi registrati della TOCA Limited e vengono usati su licenza dalla Codemasters. Tutti gli altri marchi appartengono ai relativi proprietari.

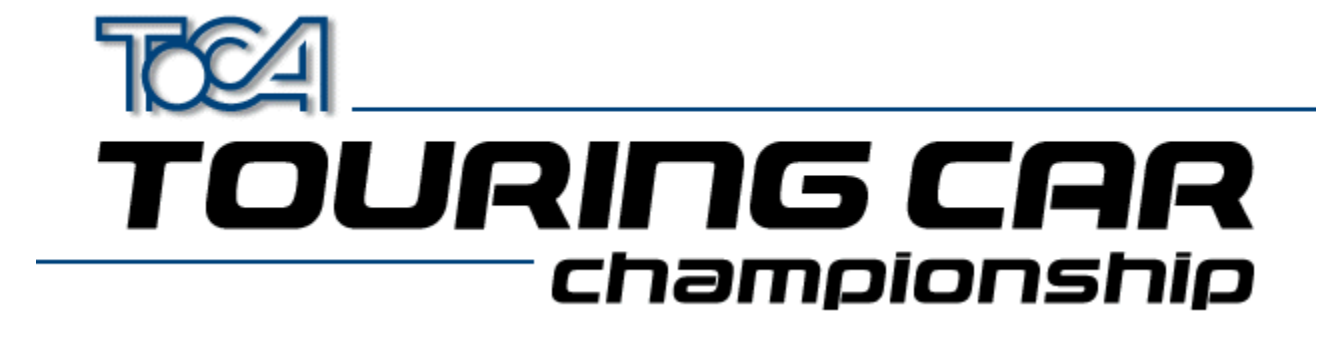

### Assistenza tecnica della Codemasters

**Se incontri problemi con TOCA Touring Car Championship, è disponibile la nostra assistenza tecnica. Contattaci e faremo del nostro meglio per aiutarti.**

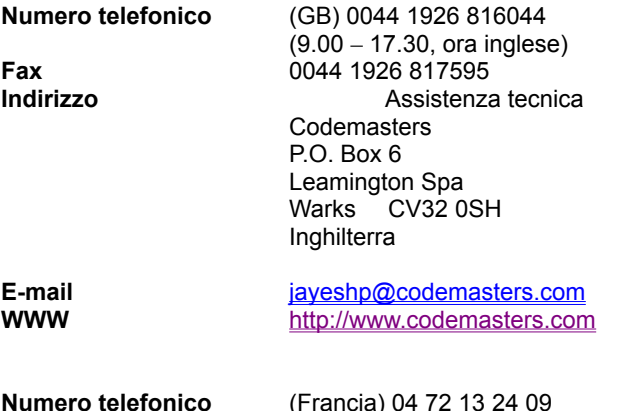

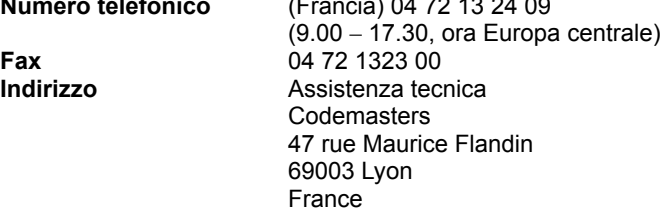

Prima di contattare il servizio di assistenza tecnica, accertati di raccogliere quante più informazioni possibili su quanto segue.

#### **Riguardo al sistema**

- La marca e il modello del PC
- Il tipo e la velocità del processore
- La quantità di memoria
- Il sistema operativo
- La marca e il modello della scheda video
- La marca e il modello della scheda di accelerazione 3D (se installata)
- La marca e il modello della scheda sonora
- Lo spazio libero sul disco fisso
- Hardware aggiuntivo collegato (per es., stampanti, unità a nastro magnetico, dongle, scanner)

### **Riguardo al problema**

- Una descrizione del problema
- Le condizioni che hanno preceduto l'insorgere del problema

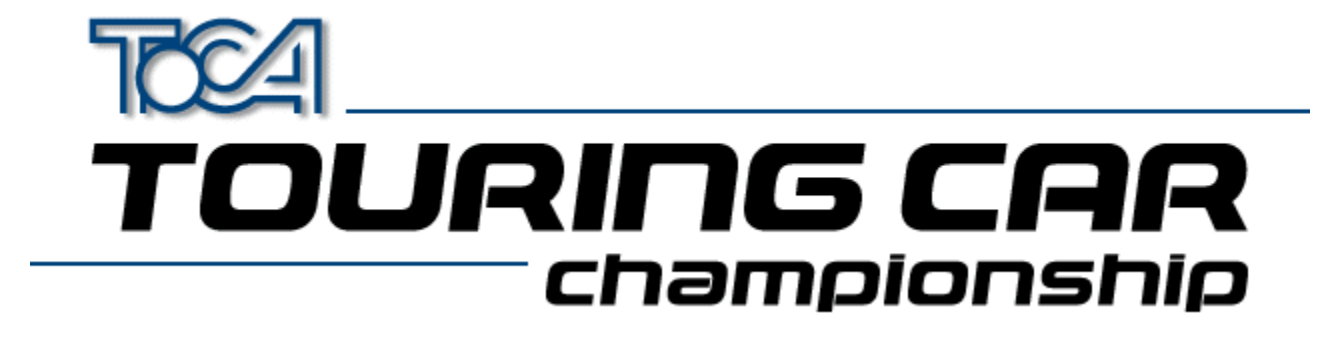

### Codemasters sul web

TOCA Touring Car Championship dispone di un sito web su Internet. Da qui potrai visualizzare la lista dei campioni di TOCA Touring Car Championship e i giri più veloci e potrai anche registrarli. L'indirizzo è il seguente:

http://www.touringcar.com

Oppure puoi trovare il sito web della Codemasters all'

http://www.codemasters.com

Nella sezione relativa all'assistenza tecnica, puoi riempire un modulo che descrive il problema e inviarlo via e-mail. Ti risponderemo il più presto possibile.

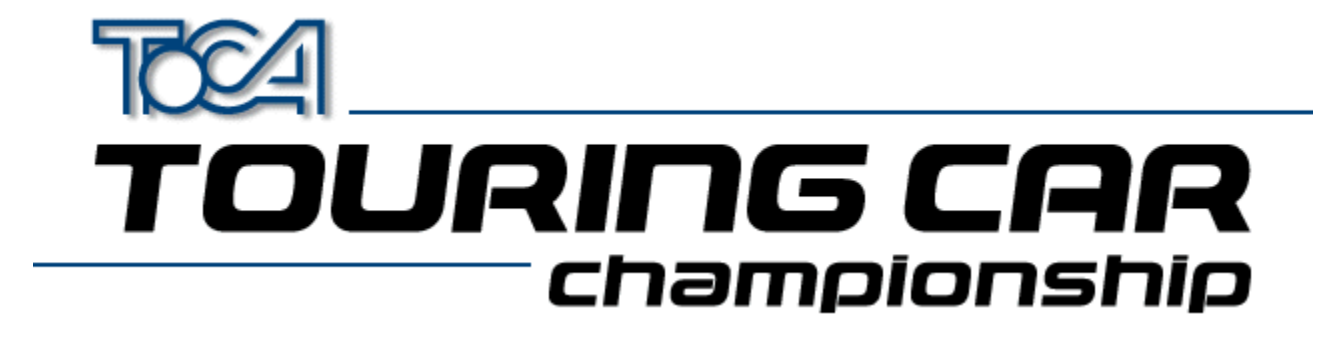

## Informazioni generali sulla scheda grafica 3D

TOCA Touring Car Championship funziona meglio se usato insieme con una scheda di accelerazione 3D. Il gioco è stato collaudato con tutte le più comuni schede grafiche per garantirne la compatibilità.

Per ottenere le migliori prestazioni dalla scheda di accelerazione 3D, si consiglia di installare i driver più recenti.

Se stai incontrando problemi con il display, sono state fornite diverse configurazioni di gioco ottimizzate per schede specifiche. La configurazione può essere modificata dal menu di avvio di Touring Cars sotto il titolo "3D Acceleration".

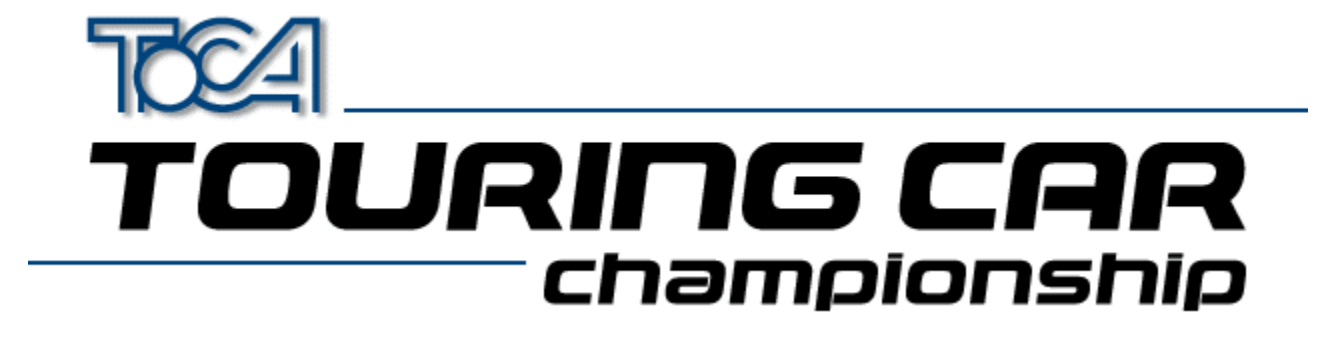

### I driver più recenti per schede grafiche 3D

**IMPORTANTE ! SE DISPONI DI UNA SCHEDA GRAFICA 3D, CONTROLLA DI AVERE INSTALLATI I DRIVER PIÙ RECENTI.**

Potrai installarli nei due modi seguenti.

- Se hai accesso a Internet, visita il sito web per conoscere il produttore della tua scheda (vedi la sezione "Collegamenti web" nel menu di installazione). Se accedi alla sezione "Driver", potrai scaricare e installare i driver più recenti seguendo le istruzioni che troverai sul sito.
- I driver più recenti (aggiornati al 23 ottobre 1997) per le più comuni schede 3D sono allegati a questo CD nella directory "drivers" Cerca la directory appropriata per la tua scheda, con l'aiuto della tabella qui di seguito e segui le istruzioni riportate nel file "readme.txt" all'interno della directory.

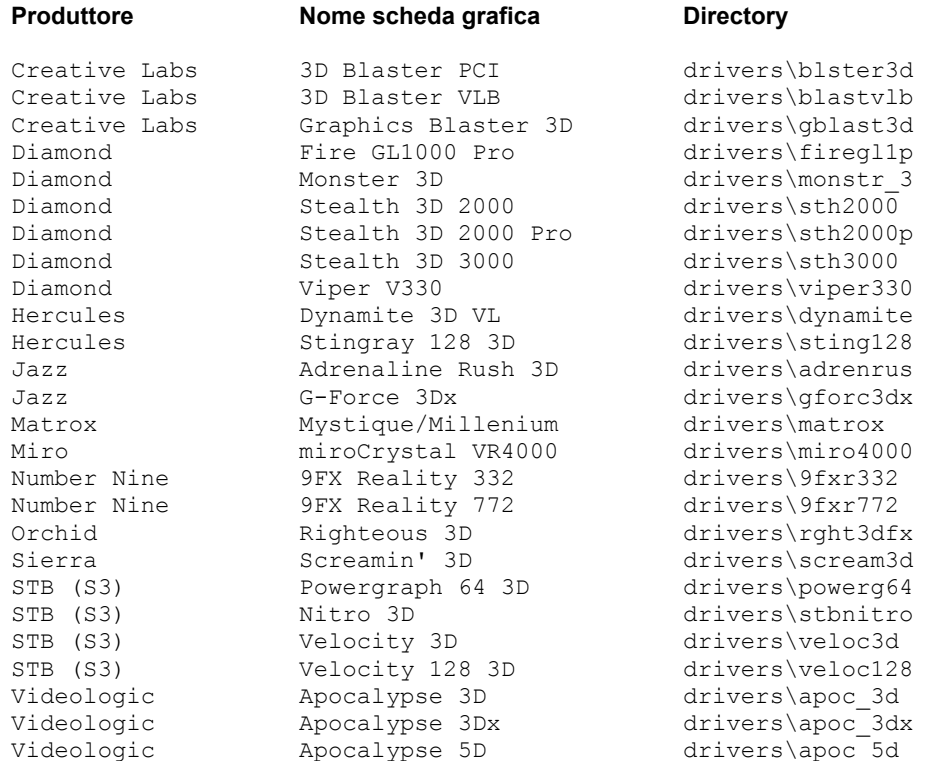

**PLEASE READ THE LICENCE AGREEMENT LOCATED IN THE RELEVANT DIRECTORY BEFORE INSTALLING ANY DRIVERS.**

**NOTE**: There are several varieties of S3 Chipset. If You are unsure which one you have, try running the program S3ID.EXE located in \help of your Touring Car CD.

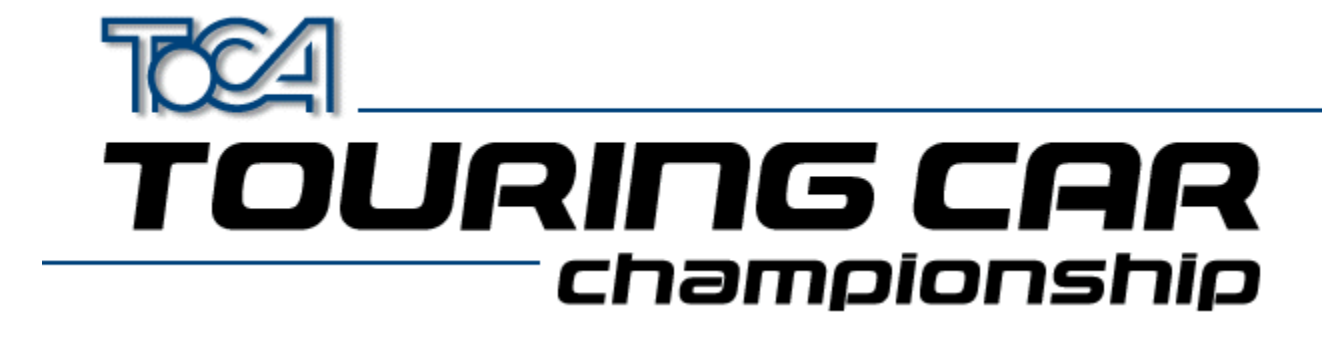

### Siti Internet per schede grafiche 3D

Se disponi di una scheda grafica 3D, dovrai verificare di avere installati i driver più recenti. Per farlo, visita il sito web del produttore della scheda grafica e segui le istruzioni riportate nella sezione "Driver" del sito.

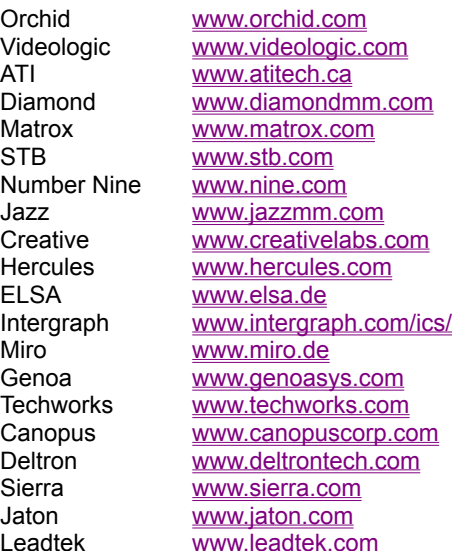

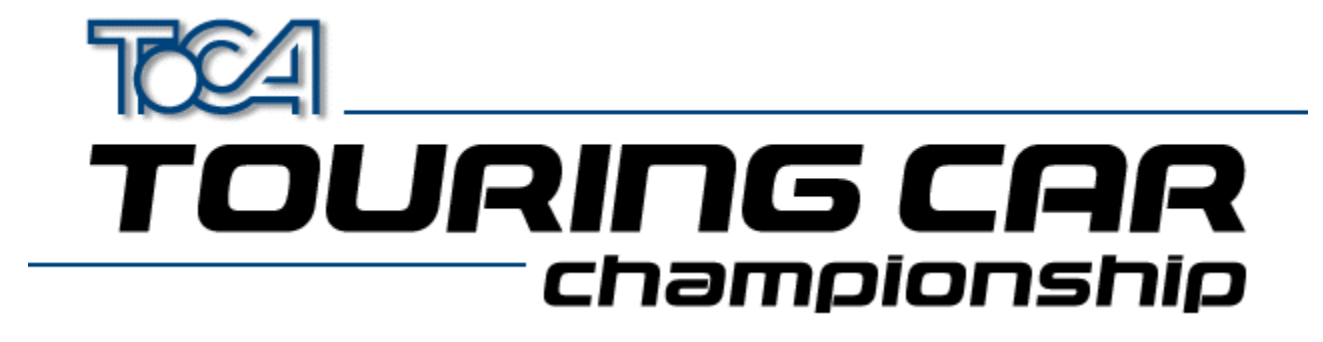

## Informazioni generali sul joystick

A differenza delle console per videogame, il PC non ha un tipo standard di joystick, ma può supportare joystick di vario tipo, analogico o digitale, ciascuno con diverso design, numero di pulsanti e tipo di collegamento. Ciò ha reso difficile per i programmatori creare dei software in grado di funzionare correttamente con ogni tipo di joystick.

Windows 95™ ha cercato di attenuare questo problema fornendo un metodo di comunicazione con i joystick valido per ogni software, in modo da rendere l'uso del joystick con un PC il più semplice possibile. A causa della loro varietà, è necessario che i joystick siano impostati in modo appropriato per Windows 95™. Questo file di guida ti aiuterà ad impostarli nel modo migliore per divertirti al meglio con TOCA Touring Car Championship.

TOCA Touring Car Championship ti consente di utilizzare contemporaneamente da uno a quattro joystick o, in alternativa, la tastiera. Supporta diversi tipi di joystick, tra cui:

- Joystick a 2 o 3 pulsanti
- Joystick a 4 o più pulsanti
- Dispositivi analogici, come il volante, i pedali, ecc.

Per configurare i joystick da utilizzare con TOCA Touring Car Championship, dovrai seguire le 3 fasi riportate qui di seguito.

- Installa il driver del joystick per Windows 95™
- Configura il joystick, utilizzando il pannello di controllo di Windows
- Configura i pulsanti del joystick dalla videata di configurazione dei comandi all'interno del gioco.

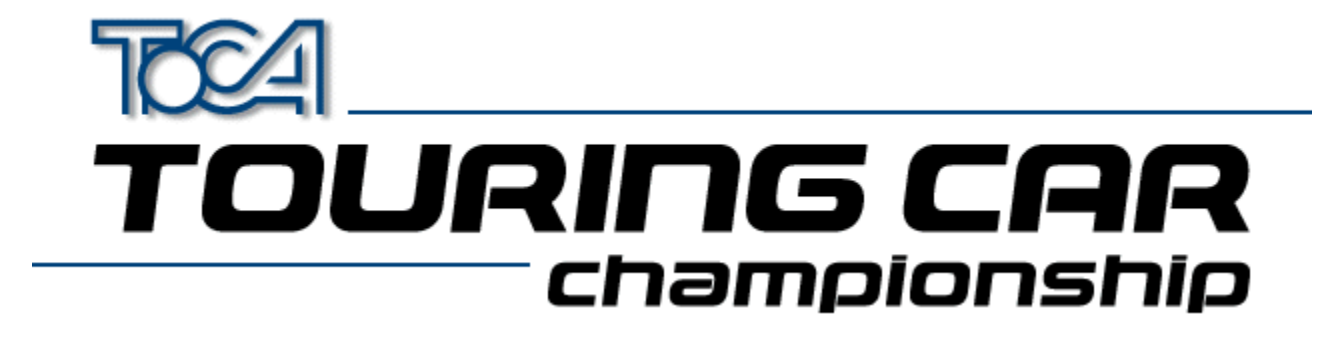

### Come installare il driver del joystick in Windows

Alcuni joystick non hanno bisogno di driver speciali, poiché sono dei semplici controller, con pulsanti e senza comandi speciali. Se il joystick appartiene al tipo standard, il pannello di controllo lo imposterà tenendo conto di tali presupposti.

In ogni caso, i controller di recente creazione disponendo di caratteristiche avanzate richiedono dei driver che funzionino correttamente. Il produttore ti fornirà il driver di Windows 95 al momento dell'acquisto del joystick (per ulteriori dettagli, consulta la documentazione relativa al joystick).

Per installare il driver, devi disporre del disco che ti verrà fornito quando acquisterai il joystick. Segui le istruzioni del produttore su come installare il/i driver del joystick.

Se dovessi incontrare problemi di installazione del driver e hai bisogno di aiuto, contatta il produttore del joystick.

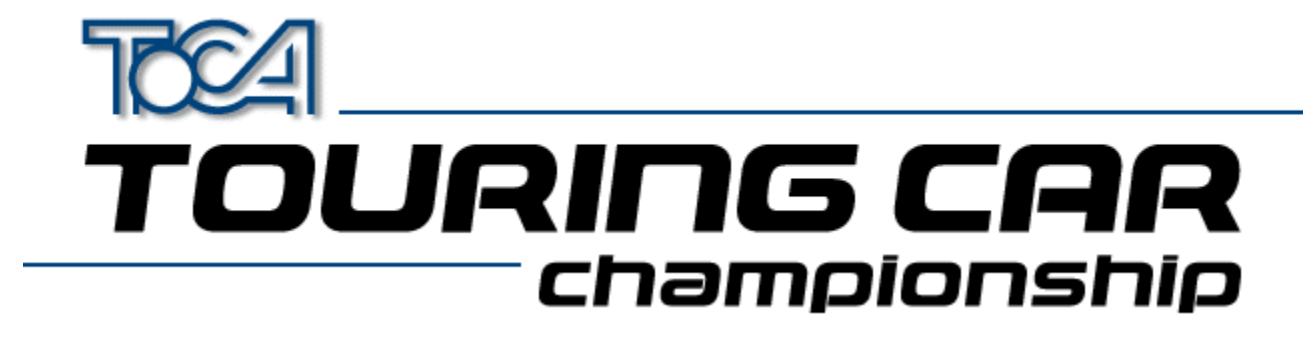

### Come impostare il/i joystick per Windows

Qui di seguito troverai una guida dettagliata per far funzionare correttamente i joystick con Windows e TOCA Touring Car Championship.

- Avvia la casella di dialogo Proprietà joystick di Windows. Per farlo, puoi anche effettuare le seguenti operazioni.
	- Seleziona il pulsante "Pannello joystick" dalla videata di impostazione del controller all'interno di TOCA Touring Car Championship.
	- Accedi a Windows con ALT-TAB. Clicca sul pulsante Avvio, accedi all'opzione di impostazione e seleziona Pannello di controllo. Poi clicca due volte sull'icona del joystick.
- Seleziona il numero di joystick che desideri configurare dalla lista a tendina "Joystick corrente" Ricorda che TOCA Touring Car Championship riconosce solo da 1 a 4 joystick.
- Scegli il tipo di joystick dalla lista a tendina "Selezione joystick" Nel caso in cui non dovesse comparire nella lista, puoi fare nel modo seguente.
	- Installa il driver adatto (vedi Come installare il driver del joystick in Windows).
	- Prova uno dei tipi standard del joystick (per es., quello a 4 pulsanti).
- Se il pulsante per tarare è disponibile, premilo e segui le istruzioni sullo schermo per tarare il joystick.
- Se i pulsanti per tarare o quello di prova non sono disponibili, Windows non potrà riconoscere il joystick. Verifica di aver inserito il joystick appropriato per il driver selezionato. Se dovessi continuare ad avere problemi, è probabile che ci siano conflitti tra il driver e l'hardware. Per ulteriori informazioni sulla risoluzione di tali conflitti, consulta il file di guida di Windows oppure contatta il produttore del joystick.
- Infine prova il joystick premendo il pulsante di prova e controlla che la levetta e i pulsanti funzionino correttamente.
- Se vuoi usare più di un joystick, dovrai ripetere il processo di impostazione per ciascuno di essi.
- A questo punto, devi configurare il joystick per TOCA Touring Car Championship

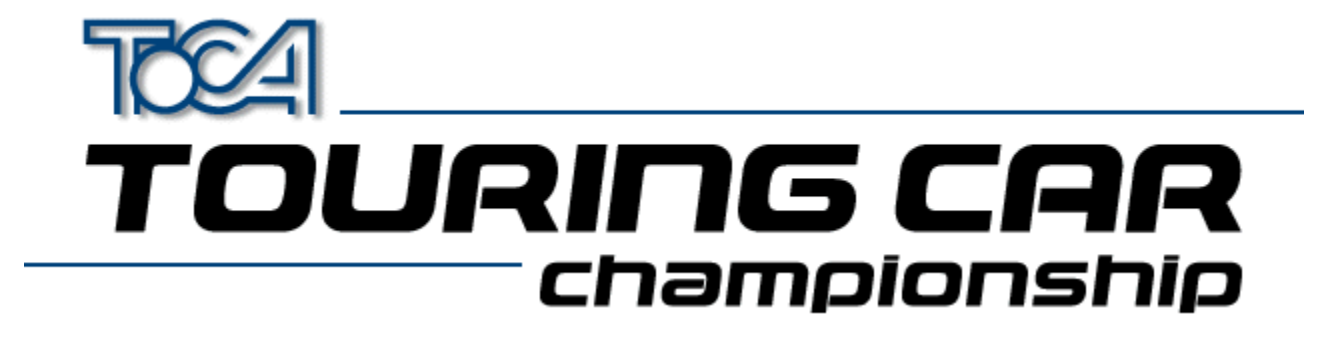

## Come impostare il/i joystick per TOCA Touring Car Championship

Questa pagina offre una guida alla configurazione dei joystick, in modo che possano funzionare con TOCA Touring Car Championship. Se non hai ancora configurato il joystick in Windows, vedi la sezione Come impostare il/i joystick per Windows.

- Accedi al menu delle opzioni di gioco.
- Seleziona l'impostazione del controller.
- Seleziona il pulsante "Comandi giocatore 1" e premi i tasti freccia a sinistra o destra per scegliere i comandi relativi a quel giocatore. Il giocatore 1 può utilizzare un qualsiasi controller, pertanto se ci sono 3 joystick disponibili, può scegliere ad es. 'Joystick 3'.
- Una volta eseguite queste operazioni, potrai assegnare ai pulsanti (o tasti) le varie azioni seguendo le istruzioni che appariranno sullo schermo.
- Dovrai ripetere la stessa procedura per ciascun giocatore. Se desideri giocare una partita a 2 giocatori, dovrai impostare i controller 1 e 2, per una partita a 3 giocatori, dovrai aggiungere il controller 3 e a 4 giocatori, anche il controller 4.
- Quando avrai configurato tutti i joystick, ritorna al menu principale. Tutte le impostazioni saranno automaticamente salvate e verranno caricate quando giocherai di nuovo a TOCA Touring Car Championship.

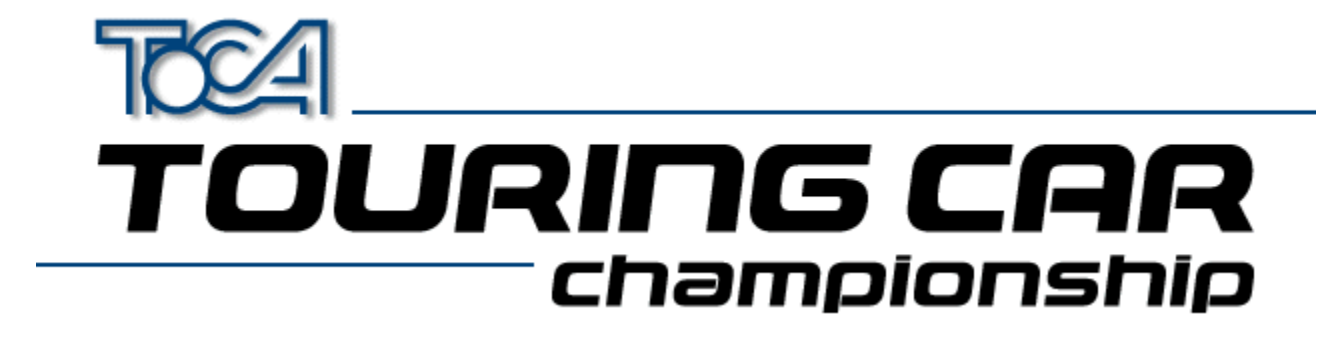

### Come usare più joystick

A meno che tu non disponga di un adattatore speciale, potrai utilizzare solo 2 joystick contemporaneamente giocando a TOCA Touring Car Championship. Questa limitazione fa parte del design delle porte del joystick per PC e non può essere risolta senza uno speciale adattatore multi-porta.

Per esempio, la Gravis produce un eccellente sistema multi-porta GrIP, ideale per TOCA Touring Car Championship.

Se configuri il pannello di controllo di Windows in modo da poter inserire più di 2 joystick senza un adattatore multiporta, potrebbero verificarsi dei problemi.

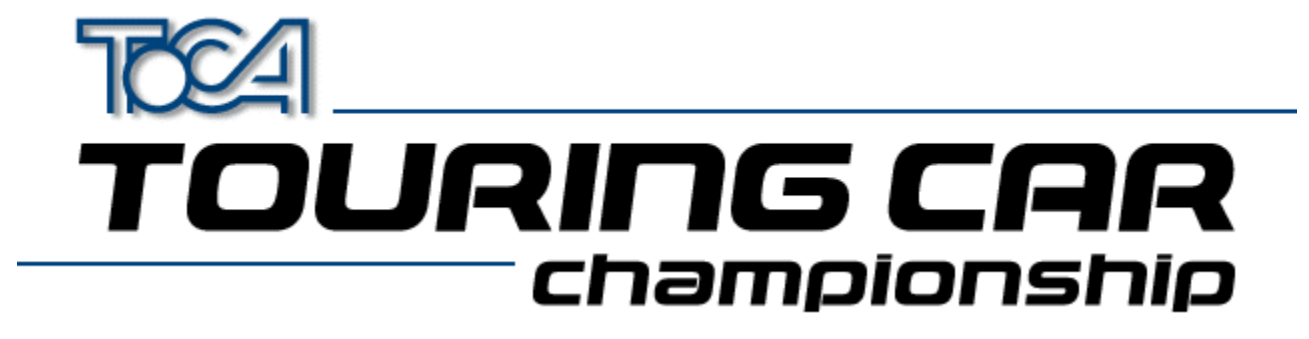

### Risoluzione di problemi tecnici con il joystick

Qui di seguito vengono illustrati alcuni problemi comuni relativi al joystick in Windows con relative soluzioni .

#### **D. Sul pannello di controllo non ho l'icona del joystick. Come posso crearne una?**

R. Esegui le seguenti operazioni.

- Apri il pannello di controllo e clicca due volte sull'icona "Nuovo hardware".
- Clicca sul pulsante "Avanti".
- Quando ti verrà chiesto se vuoi cercare il nuovo hardware, clicca su "No".
- Verrà visualizzata una nuova finestra di dialogo. Seleziona l'icona "Controller audio, video e gioco" e premi "Avanti".
- Attendi mentre Windows crea il database del driver.
- Cerca il produttore del joystick, selezionane il tipo e segui le istruzioni a video (potresti aver bisogno del disco fornito insieme al joystick).
- Se il tipo del joystick non è presente sulla lista, prova a selezionare il produttore "Microsoft" e il modello "Porta gioco joystick", poi segui le istruzioni che appariranno sullo schermo. Per installare il joystick, ti potrebbe servire il CD di Windows 95.

#### **D. Il joystick è installato correttamente ma non funziona con TOCA Touring Car Championship. Perché?**

R. Controlla che il joystick sia tarato correttamente nel pannello di controllo del joystick di Windows (utilizza l'opzione di prova per verificarlo). Se è così, esegui TOCA Touring Car Championship e accedi alle opzioni di gioco dall'impostazione del controller. Da questa videata, potrai selezionare il joystick e configurare i pulsanti. A questo punto, il joystick dovrebbe funzionare correttamente.

#### **D. Ho due controller a 4 pulsanti, ma posso usarne solo uno. Come posso risolvere questo problema?**

R. Se disponi di una porta standard per PC, non potrai utilizzare contemporaneamente due controller a 4 pulsanti perché un controller di questo tipo utilizza alcuni segnali sulla seconda porta. Potrai farlo solo nel caso in cui i due controller siano del tipo a 2 pulsanti.

#### **D. Come posso usare più di due controller con TOCA Touring Car Championship?**

R. Un PC standard supporta solo 2 controller. Dovrai acquistare un adattatore speciale per poter inserire più di 2 joystick, come ad es. il Gravis GrIP MultiPort ™.

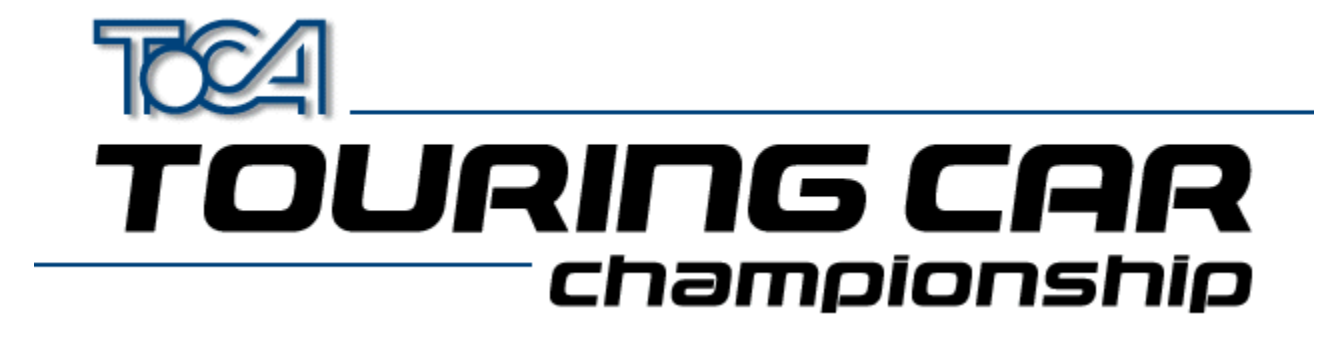

### Cos'è DirectX?

DirectX è un'estensione Microsoft per i sistemi operativi Windows a 32 bit, che consente a partite come TOCA Touring Car Championship di utilizzare l'hardware del PC e ottenere ottime prestazioni ed inoltre di eliminare molte limitazioni di DOS. Con DirectX, trafficare con le impostazioni della memoria appartiene al passato e non dovrai neanche specificare le impostazioni per la scheda sonora: DirectX semplifica tutti questi problemi.

DirectX viene installato automaticamente sul PC al momento dell'installazione di TOCA Touring Car Championship. Se DirectX non è già installato o se stai usando una versione precedente, dovrai riavviare il computer dopo l'installazione.

TOCA Touring Car Championship viene fornito con DirectX 5.

Con l'installazione di DirectX 5, verranno aggiornati i driver del display e del sonoro. In tal modo il software sarà compatibile con DirectX e sarà possibile ottenere il meglio dall'hardware.

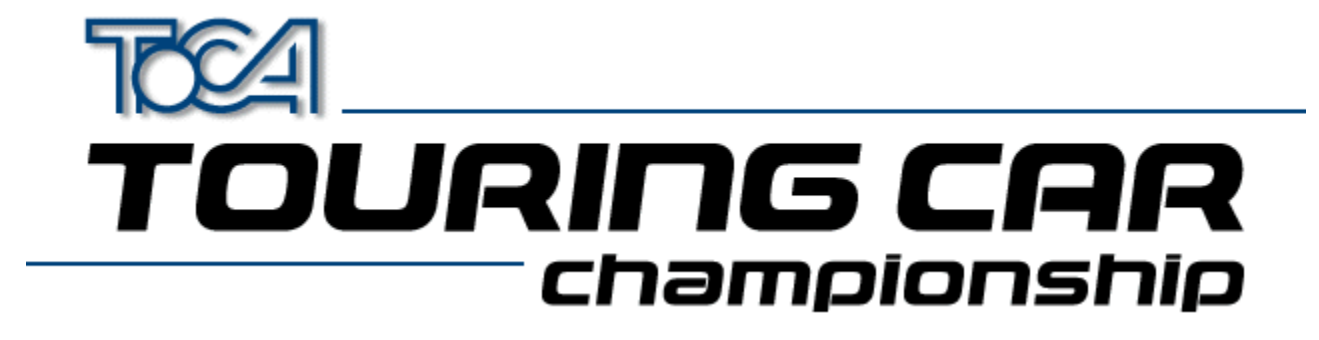

### Risoluzione di problemi tecnici con DirectX

Qui di seguito trovi alcune delle domande più frequenti riguardo a DirectX.

#### **D. Perché devo riavviare il computer dopo l'installazione di DirectX?**

R. DirectX migliora i driver del display e del sonoro, ma le modifiche potrebbero non avere effetto durante l'esecuzione di Windows. Quindi è necessario riavviare Windows, in modo che i nuovi driver funzionino correttamente.

#### **D. Dopo l'installazione di DirectX, appare la seguente finestra:**

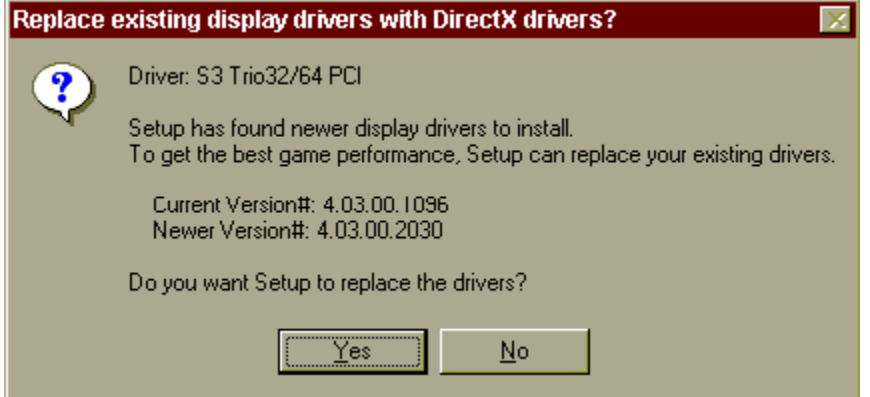

#### **Perché e cosa devo fare?**

R. I driver del display sono una parte estremamente importante del sistema. Questa finestra ti informa che i driver verranno aggiornati con DirectX. Quando appare questo messaggio rispondi sempre "Sì", altrimenti i driver non verranno installati e il gioco non funzionerà. Se dovessi incontrare problemi, potrai comunque disinstallare i driver DirectX (vedi domanda seguente).

#### **D. Come posso disinstallare DirectX?**

R. Accedi al pannello di controllo e apri "Installazione applicazioni", da cui potrai rimuovere DirectX.

#### **D. Che succede se installo DirectX 5 su una versione superata di DirectX?**

R. I driver DirectX verranno aggiornati con la versione 5, comunque se il PC lavorava bene con le versioni precedenti, non dovresti avere alcun problema.

#### **D. Che succede se installo DirectX 5 su una versione più recente di DirectX?**

R. La Microsoft intende lanciare versioni aggiornate di DirectX. Se installi una versione più recente, verranno automaticamente aggiornati i driver precedenti. Tuttavia, se disponi già di una versione più recente di DirectX e hai cercato di installare TOCA Touring Car Championship, il programma di installazione riconoscerà che hai la versione aggiornata e non la modificherà.

#### **D. Che posso fare se le schede video o sonora non supportano DirectX?**

R. Prova uno dei 3 modi seguenti.

- Contatta la Microsoft e richiedi dei nuovi driver.
- Contatta il produttore della scheda video/sonora e richiedi dei nuovi driver.
- Acquista una scheda video o sonora del tipo suddetto per la quale siano disponibili dei driver.

La Codemasters inoltre cercherà di ottenere i driver più recenti dai produttori della Microsoft e delle schede video e sonora. Per ulteriori dettagli, contatta l'assistenza tecnica della Codemasters.

#### **D. Quanto spazio sul disco fisso richiede DirectX?**

R. Circa 10 Mb.

#### **D. DirectX funziona in Windows NT?**

R. No, anche se la Microsoft ci sta lavorando sopra e la versione DirectX per NT uscirà nel 1998.

#### **D. Quanto installo DirectX appare un messaggio che mi informa che il driver è stato soprascritto da una versione più vecchia. Perché?**

R. Windows ti informa solo che il driver è stato cambiato. Non ti preoccupare.

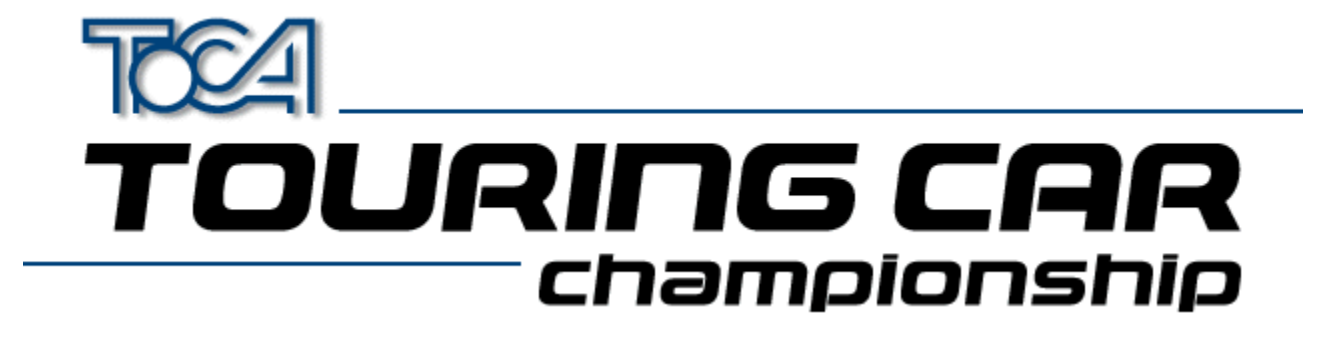

## Settings Information For Apocalypse 3Dx

When running TOCA Touring Car Championship with the Apocalypse 3Dx graphics accelerator card it is advisable to use particular hardware acceleration settings to gain the optimum performance from the game. Proceed with the following steps:

- 1. Choose "Settings" from the "Start" menu and select "Control Panel".
- 2. Double click on the "Display" icon.
- 3. Select the "Apocalype3Dx" tab.
- 4. Ensure that "Enable PowerVR HAL" is checked and that "3D Acceleration" is set to "Optimized".
- 5. Press the "Advanced..." button.
- 6. You will need to add Tourcars.exe to the list of controlled applications. To do this, press "Add" and then "Browse" to locate the game executable (by default this is in C:\Codemast\Tourcar but will be elsewhere if you have installed the game in a different place). Enter the application description as "TOCA" and press "OK".
- 7. Now select "TOCA" from the list under "Application Details".
- 8. Ensure that the following options are checked:

"Render Overlap" "Allow Quads" "Color Key"

and the following are not checked:

"Dithering" "Automatic MIP Mapping" "Use Adaptive when MIP Mapping" "Gouraud Specular" "Vertex Fog" "Table Fog"

- 9. Set the Translucency Sort slider to half way between "Full" and "Fast".
- 10. Check "Override Application Filtering" and choose "Point Sample".

11. Press "OK".

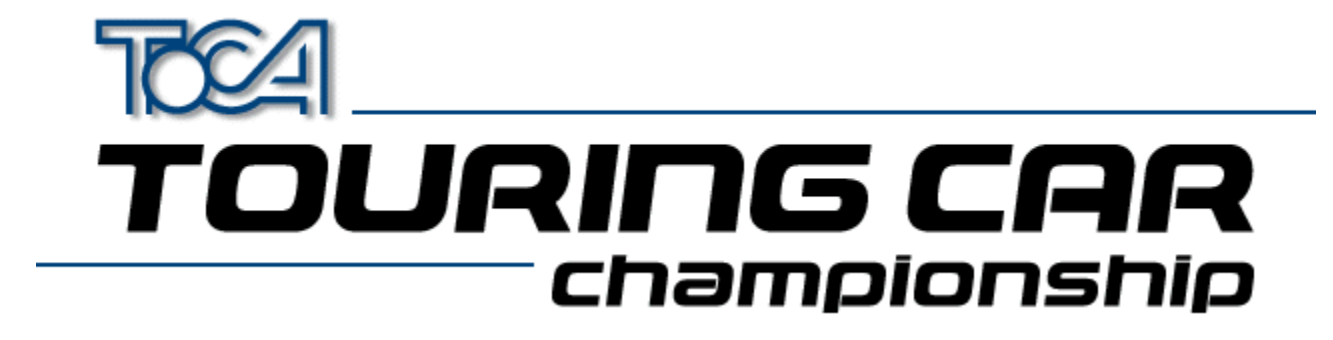

# Settings Information For Cards Using S3 Chipset

Before running TOCA Touring Car Championship the 3D Acceleration parameter located within the game's launch menu should be set to "S3 Chipset".

Possible sound or graphic problems may arise when using an S3 card with very fast machines (i.e. P233 and over). We have tested this extensively and believe it to be a driver problem. Please see the section S3 Problems for more details.

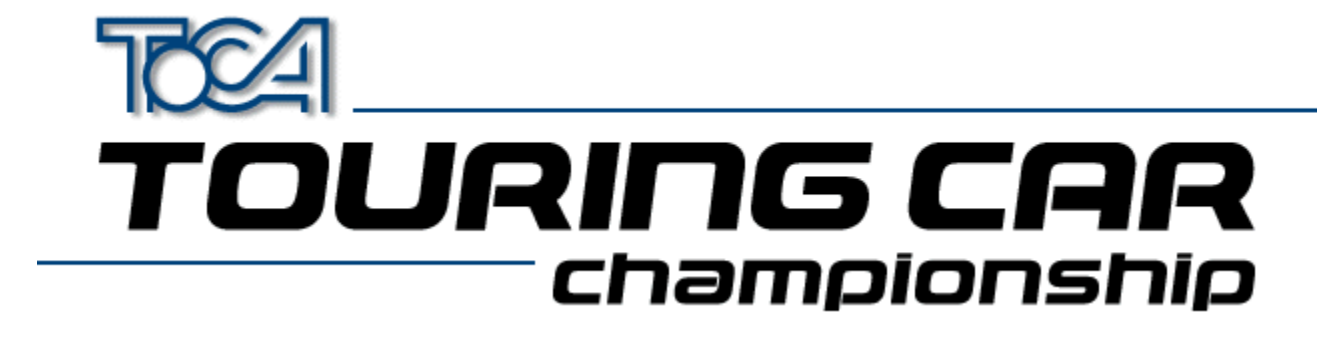

# Settings Information For ATI Rage II Cards

Before running TOCA Touring Car Championship the 3D Acceleration parameter located within the game's launch menu should be set to "ATI Rage II".

If this parameter is not set you may experience some strange graphical effects.

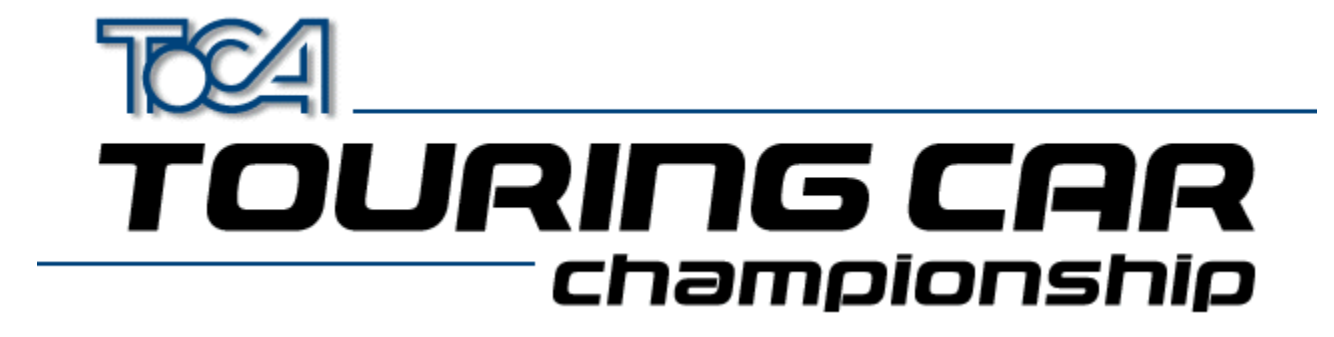

### Information About The Diamond Stealth 3D 2000

If you are experiencing any sound or graphical problems we recommend that you install the S3 generic drivers (*As the Stealth 3D 2000 is based on the S3 chipset*). For more information about this see the section S3 Problems.

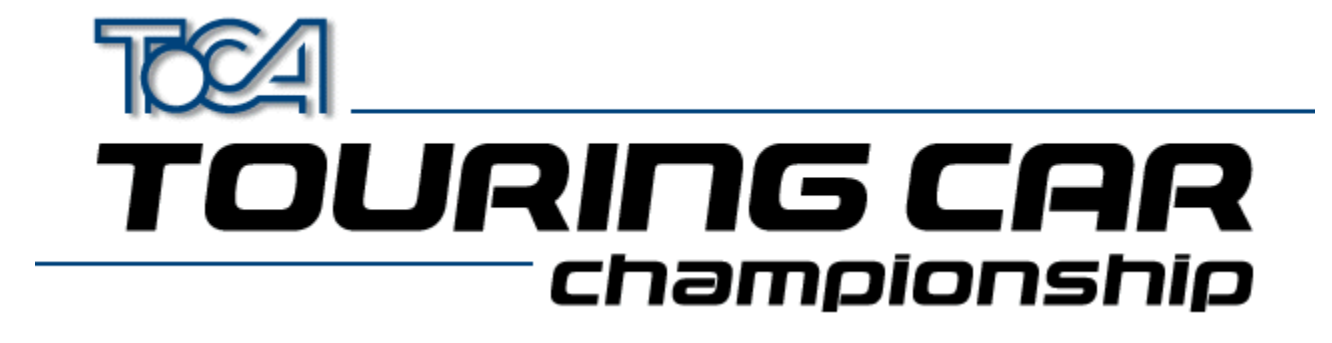

### S3 Problems

There is a known problem when playing TOCA Touring Car Championship in low resolution mode where the textures become corrupt after pressing either **ALT+TAB** or **ALT+ESC**. To avoid this we recommend that you do not press either of these key combinations when running the game.

Possible sound or graphic problems may arise when using an S3 card with very fast machines (i.e. P233 and over). We have tested this extensively and believe it to be a driver problem.

We have found that the latest S3 Virge generic drivers seem to remedy this. These drivers can be found in the **\ DRIVERS** directory of your Touring Cars CD. You will however need to know what type of S3 chipset you card has. Below is a list of known S3 Cards :

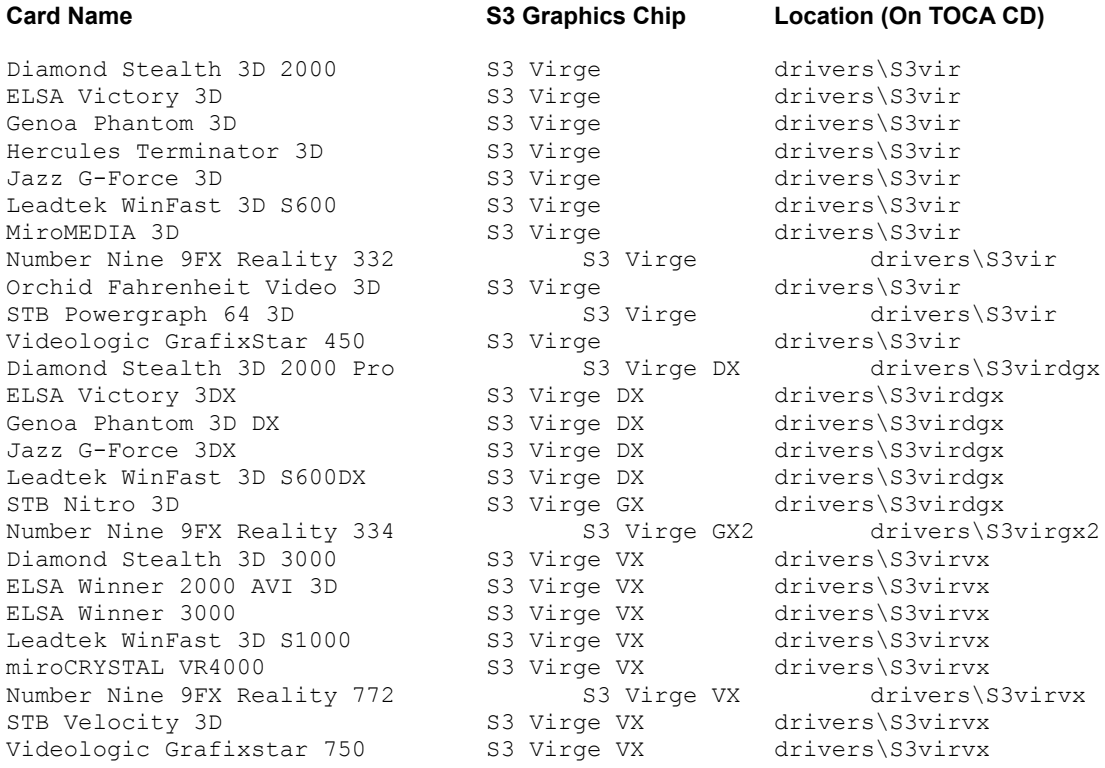

If you are unsure which one you have, try running the program S3ID.EXE located in the **\HELP** directory of your Touring Car CD. Codemasters cannot accept responsibility for any problems that may occur when installing new or incorrect drivers.

These are generic S3 drivers for the ViRGE family of video cards. If you encounter problems with these drivers

while running your application, you should check with your board manufacturer for their latest drivers, or get the latest drivers from the S3 web site at www.s3.com .

**Back To Main Menu** 

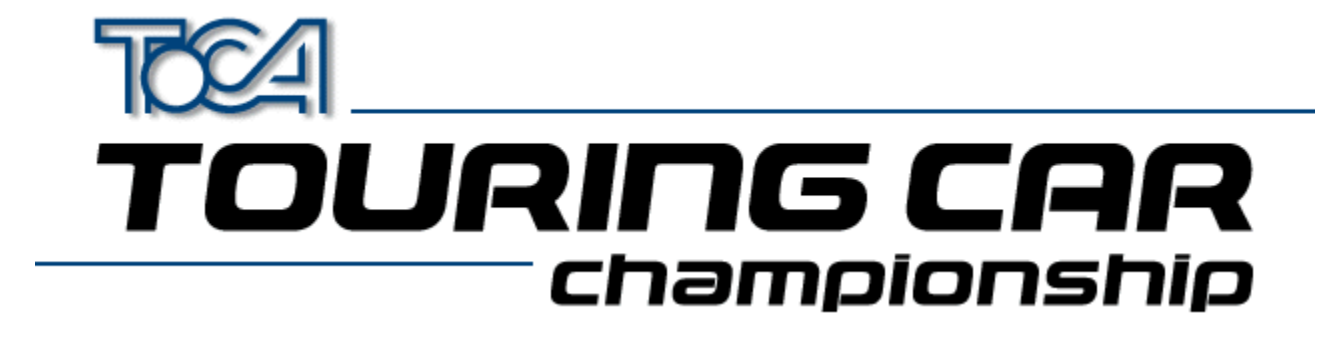

### Installing a new graphics driver

- **1.** Download the relevant zip file onto your PC
- **2.** Unzip it using PKUnzip or Winzip.

You will now need to do one of the following. Either or both may work. If you are installing a driver from the Touring Cars CD they can be found in the **\DRIVERS** directory

**3.** Find your 3D card in the System section of the Windows 95 Control Panel. It will probably be under display adapters, multimedia or 'sound, video and game controllers'. Double click on the card, and go to the drivers section. Click on 'update driver'. Let Windows 95 search for the new driver, and then point it to the directory in which you unzipped the driver. Click OK, and the driver will install.

**or** 

**4.** Find your 3D card in the System section of the Windows 95 Control Panel. It will probably be under display adapters, multimedia or 'sound, video and game controllers'. Click on the card and click remove. Then you can go to 'add new hardware' in the Control Panel, choose to search for the new hardware yourself, choose Display Adapters, and then 'have disk'. Point it to the directory in which you unzipped the driver. Click OK, and the driver will install.

Codemasters cannot accept responsibility for any problems that may occur when installing new or incorrect drivers.

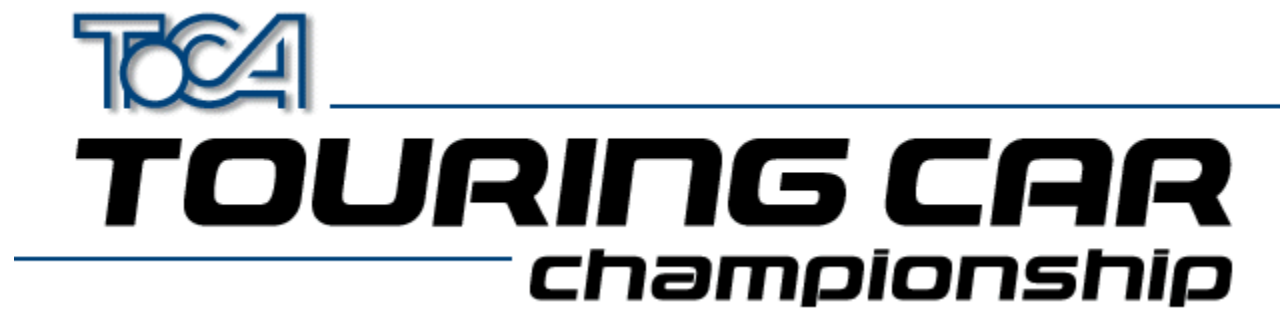

Appendum (English)

### 2D\3D Graphics Cards

Overview / Problems Installing a new graphics driver Apocalypse 3Dx (PowerVR) S3 Chipset Cards (General) **ATI Rage II** Diamond Stealth 3D 2000 2D Graphics Cars

### **Sound**

Sound Problems ?

Back To Main Menu

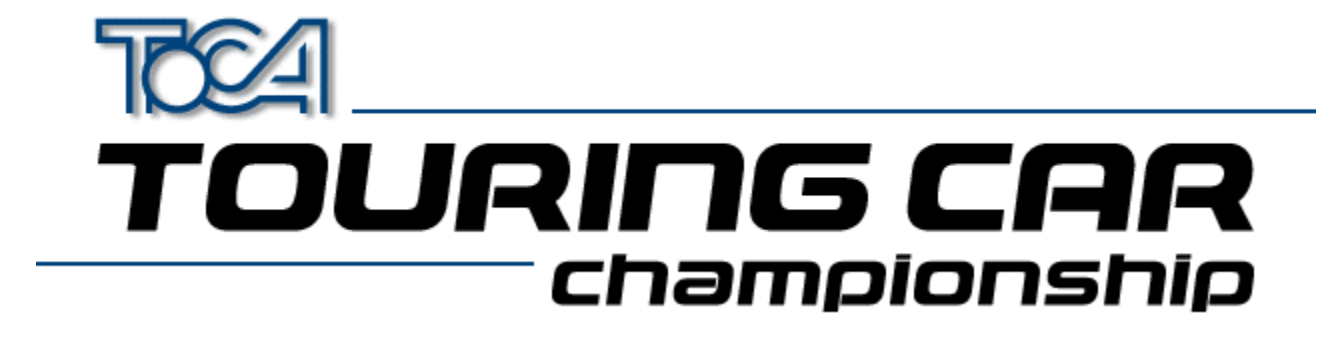

## 3D Graphics Cards Overview/Problems

TOCA Touring Cars works best when used in conjunction with a 3D Accelerator Hardware card. We have tested the game with all of the most popular graphics card to ensure compatibility.

To ensure the best performance from your 3D hardware accelerator card we recommend that you install the Latest Drivers for your card.

Some 3D cards may require special windows settings to be changed. These include :

Apocalypse 3Dx (PowerVR) S3 Chipset Cards (General) **ATI Rage II** Diamond Stealth 3D 2000

If you are still experiencing problems with the display, we have provided several game configurations optimised for specific cards. The configuration may be changed from the Touring Car Launch menu under 3D Acceleration

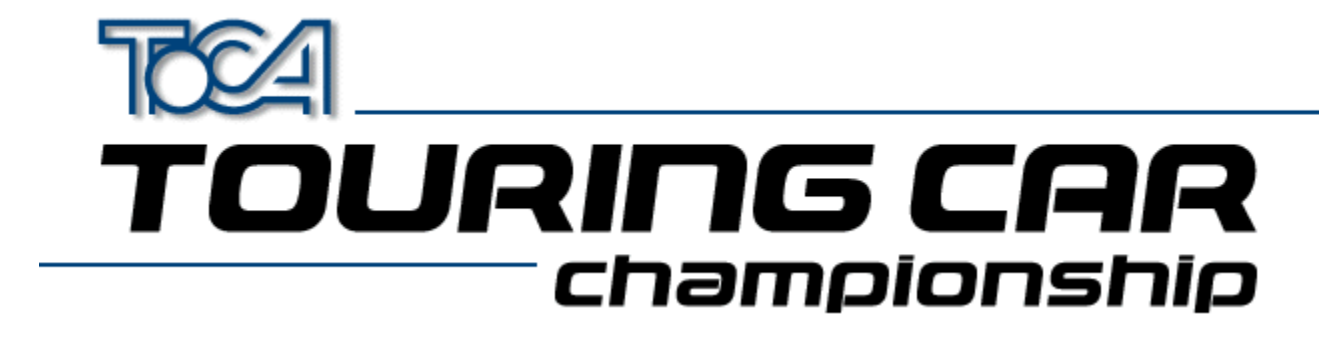

### 2D Display Driver Problems

**Game runs very slowly? Only the HIGH resolution option is available?**

If you are using a PC without 3D hardware acceleration we would advise that you play the game using the LOW resolution setting in the game. This is because the PC will not be able to display a HIGH resolution image often enough for the game motion to be fluid. Some graphics cards software drivers do not allow DirectX applications, such as this, to use resolutions lower than 640 by 480 pixels. To enable the games LOW resolution option you must be using a display driver that supports 320 by 240 pixels in 16 bit colour.

Many non 3D graphics cards use a chip-set manufactured by S3. If you have one of these cards and you are having this problem we recommend that you try using the display drivers supplied by S3 themselves from www.s3.com, rather than the card manufacturer for your card. These drivers support all screen resolutions and should allow you the choice of LOW, MEDIUM and HIGH resolution options in the game.

To find out whether you have an S3 chip-set, and which type it is, run the program S3ID.EXE located in the **\help** directory of your Touring Car CD. If you have access to the Internet you then can download the appropriate driver by going to the S3 web-site at www.s3.com and choosing the "drivers and utilities" option.